**WinVHD Registration Code Free [Mac/Win]**

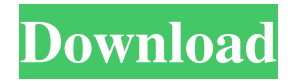

## **WinVHD Crack Download [Latest]**

WinVHD Activation Code is a simple piece of software that offers a convenient way for quickly accessing virtual disks, by setting them to automatically mount at Windows startup. The tool does not integrate many settings, and the ones it has are pretty basic, so WinVHD can be used with confidence even by users with little experience in disk emulation software. The only notable aspect about the installation procedure is that the setup must be run with administrative privileges. At startup, WinVHD creates an icon in the system tray area that you can double-click to bring up a standard window with a simple and intuitive structure, representing the program's interface. Virtual disks can be added to the list and mounted using either the file browser or drag-and-drop support. It is possible to trigger multiple disks to automatically launch at system boot at once. The list shows their names, status and whether they are activated for startup auto launch or not. One option that could be considered advanced is the one for compacting virtual disks. Otherwise, you can unmount everything and exit, make the tool run at system startup until further notice, as well as export settings to file for further sessions in WinVHD. The tool is very low-demanding when it comes to CPU and RAM, so it does not put a strain on computer performance. It has a good response time and works well, without causing the OS to hang, crash or pop up error dialogs. All in all, WinVHD serves its purpose.Q: Get the index of the first set element in a set-like map I have a map whose value is type Set. I want to get the index of the first set element in the map. How do I do this? A: Since the set has no "index", the easiest is to iterate it: public class SomeContainer { private final Map map = new HashMap(); public SomeContainer() { this.map.put(null, true); } public boolean contains(Object o) { return map.get(o)!= null; } public int indexOf(Object o) { return map.get(o).indexOf

### **WinVHD Crack X64 [Updated]**

KEYMACRO is an application that allows you to quickly set your Windows keyboard shortcuts. It is essential for quickly accessing frequently used options, for example launching the Control Panel, the Task Manager and other programs and services. Although this is quite easy to do, the program offers some features that make it a bit more comfortable to use. For example, if you use Ctrl+Alt+Del to end the current application, the keystroke combination is reset to its default setting when you exit the application. Furthermore, all of your shortcuts are saved in an XML file, so you can easily access them later. In addition to keyboard shortcuts, it is possible to use the app to assign mouse buttons and other frequently used mouse buttons, like the ones in the context menu. Keymacro is very simple to use. You just drag and drop shortcuts to an area where they will be available as soon as you press the desired combination. There are two main interfaces that you can choose from, one for shortcuts on the desktop and one for shortcuts in the menu bar. To activate the shortcuts, you have two options, you can press a key on your keyboard or you can click a button on the screen. The application has a number of features to help you organize and save your shortcuts. You can add a number of categories to your shortcuts and filter them. You can easily change the order of the categories and the shortcuts in each of them. You can also organize your shortcuts by setting a label for each shortcut and keep them separated from each other. The shortcuts can also be stored in different folders, separated by category, which are created automatically for you. Unfortunately, you cannot use the keyboard arrows to navigate the categories, and the text is hard to read. Besides, the categories do not seem to be saved properly, as they only appear in the bottom tool bar. The application also has a feature for renaming shortcuts. You can change them if you want to, and you can make them visible or invisible in the main interface. The main menu has several features, such as organizing shortcuts by category, saving them to a file or storing them in folders, among others. You can also assign shortcuts to common actions, like opening the task manager, launching the control panel or minimizing windows. Finally, you can add a shortcut to the Windows key, which can be useful if you want to launch programs by pressing the Windows key or go straight to a certain menu option. In summary, 77a5ca646e

#### **WinVHD Crack+**

WinVHD is a simple piece of software that offers a convenient way for quickly accessing virtual disks, by setting them to automatically mount at Windows startup. The tool does not integrate many settings, and the ones it has are pretty basic, so WinVHD can be used with confidence even by users with little experience in disk emulation software. The only notable aspect about the installation procedure is that the setup must be run with administrative privileges. At startup, WinVHD creates an icon in the system tray area that you can double-click to bring up a standard window with a simple and intuitive structure, representing the program's interface. Virtual disks can be added to the list and mounted using either the file browser or drag-anddrop support. It is possible to trigger multiple disks to automatically launch at system boot at once. The list shows their names, status and whether they are activated for startup auto launch or not. One option that could be considered advanced is the one for compacting virtual disks. Otherwise, you can unmount everything and exit, make the tool run at system startup until further notice, as well as export settings to file for further sessions in WinVHD. The tool is very low-demanding when it comes to CPU and RAM, so it does not put a strain on computer performance. It has a good response time and works well, without causing the OS to hang, crash or pop up error dialogs. All in all, WinVHD serves its purpose. Recommended Posts What's the alternative to WinVHD? I love this tool but I think it's a bit buggy in some cases. When WinVHD is running, it shows up in the system tray and I can access the virtual disks with the mouse. I even created a shortcut on the desktop for this. But, if I launch WinVHD, it will first show up as an icon in the system tray but it will not show the virtual disks. The system tray says that the tool is started and waiting for me to connect to the virtual disk, but it doesn't. I can see that it started the tool but it never really connects. When I look in the system tray I can see that WinVHD was still running. I know the virtual disks are stored in the registry, but WinVHD should do something with them. I'm guessing I need to find a different way of doing things. What's the alternative to WinVHD?

#### **What's New in the?**

WinVHD is a simple piece of software that offers a convenient way for quickly accessing virtual disks, by setting them to automatically mount at Windows startup. The tool does not integrate many settings, and the ones it has are pretty basic, so WinVHD can be used with confidence even by users with little experience in disk emulation software. The only notable aspect about the installation procedure is that the setup must be run with administrative privileges. At startup, WinVHD creates an icon in the system tray area that you can double-click to bring up a standard window with a simple and intuitive structure, representing the program's interface. Virtual disks can be added to the list and mounted using either the file browser or drag-anddrop support. It is possible to trigger multiple disks to automatically launch at system boot at once. The list shows their names, status and whether they are activated for startup auto launch or not. One option that could be considered advanced is the one for compacting virtual disks. Otherwise, you can unmount everything and exit, make the tool run at system startup until further notice, as well as export settings to file for further sessions in WinVHD. The tool is very low-demanding when it comes to CPU and RAM, so it does not put a strain on computer performance. It has a good response time and works well, without causing the OS to hang, crash or pop up error dialogs. All in all, WinVHD serves its purpose. Homepage: Tags: The software installer requires the following permissions: Full Control will install software to the following location: C:\Program Files\WinVHD 1) Run the below command to remove the patches currently applied on your machine. The patches are created from the.MSI setup file you downloaded and then are stored in the following folder: C:\Windows\SystemApps\PCM-Reloaded.MSI 2) Rename the folder with the following command: C:\Windows\SystemApps\PCM-Reloaded.MSI.old 3) Run the WinVHD installer and agree to the license. 4) Select the Custom option to get to a custom configuration screen. 5) Select the following options. -Note: For WinVHD 17.0, you can select the following options for your convenience: -Note: For WinVHD 16.0, you can select the following options for your convenience: -Note: For WinVHD 15.0, you can select the following options for your convenience: -Note: For WinVHD 14.0, you can select the following options for your convenience: -Note: For WinVHD 13.0, you can select the following options for your convenience: -Note: For WinVHD 12.0, you can

# **System Requirements For WinVHD:**

Control-Windows & Windows & 1.26MB Control-Mac OSX & Mac OSX & 1.14MB Control-iOS & iOS & 3.96MB Operating System: Mac & MacOSX Windows & Windows 7 / Vista / Windows 8 / Windows 10 iOS & iOS 5 or later Android & Android 4.2 or later Mac OSX & 1.

<http://www.publicpoetry.net/wp-content/uploads/2022/06/gabasha.pdf>

<http://www.ventadecoches.com/wp-content/uploads/2022/06/Snowbird.pdf>

<https://peypper.com/videos/resistor-colour-code-solver-download-for-windows-updated-2022/>

<https://www.oceanofquotes.com/wp-content/uploads/2022/06/jasdfar.pdf>

[https://prestigioapp.com/social/upload/files/2022/06/5dHo3gbOjo68UlLjotZA\\_06\\_5d76415192609deadddcda3447dc86c2\\_file](https://prestigioapp.com/social/upload/files/2022/06/5dHo3gbOjo68UlLjotZA_06_5d76415192609deadddcda3447dc86c2_file.pdf) [.pdf](https://prestigioapp.com/social/upload/files/2022/06/5dHo3gbOjo68UlLjotZA_06_5d76415192609deadddcda3447dc86c2_file.pdf)

<http://vizitagr.com/?p=6045>

[https://rulan.eu/wp-content/uploads/2022/06/PDF\\_to\\_Excel\\_Converter.pdf](https://rulan.eu/wp-content/uploads/2022/06/PDF_to_Excel_Converter.pdf)

[https://u-ssr.com/upload/files/2022/06/WiSMA9N5tvsqa7AoA5rh\\_06\\_4d55bf5175e8d891b2eec6d1ad2ffdcd\\_file.pdf](https://u-ssr.com/upload/files/2022/06/WiSMA9N5tvsqa7AoA5rh_06_4d55bf5175e8d891b2eec6d1ad2ffdcd_file.pdf) <https://eugreggae.com/beauty-motion-detection-toolkit-crack-download-latest/>

[https://richonline.club/upload/files/2022/06/KwNpHNaR1XPuKih45dyn\\_06\\_4d55bf5175e8d891b2eec6d1ad2ffdcd\\_file.pdf](https://richonline.club/upload/files/2022/06/KwNpHNaR1XPuKih45dyn_06_4d55bf5175e8d891b2eec6d1ad2ffdcd_file.pdf)